Sea Slug Simulator Design Document

ECE 445 Project #55 Jianzhi Long, Yunhan Wang, Ziwei Qiu TA: Ruhao Xia

# **Contents**

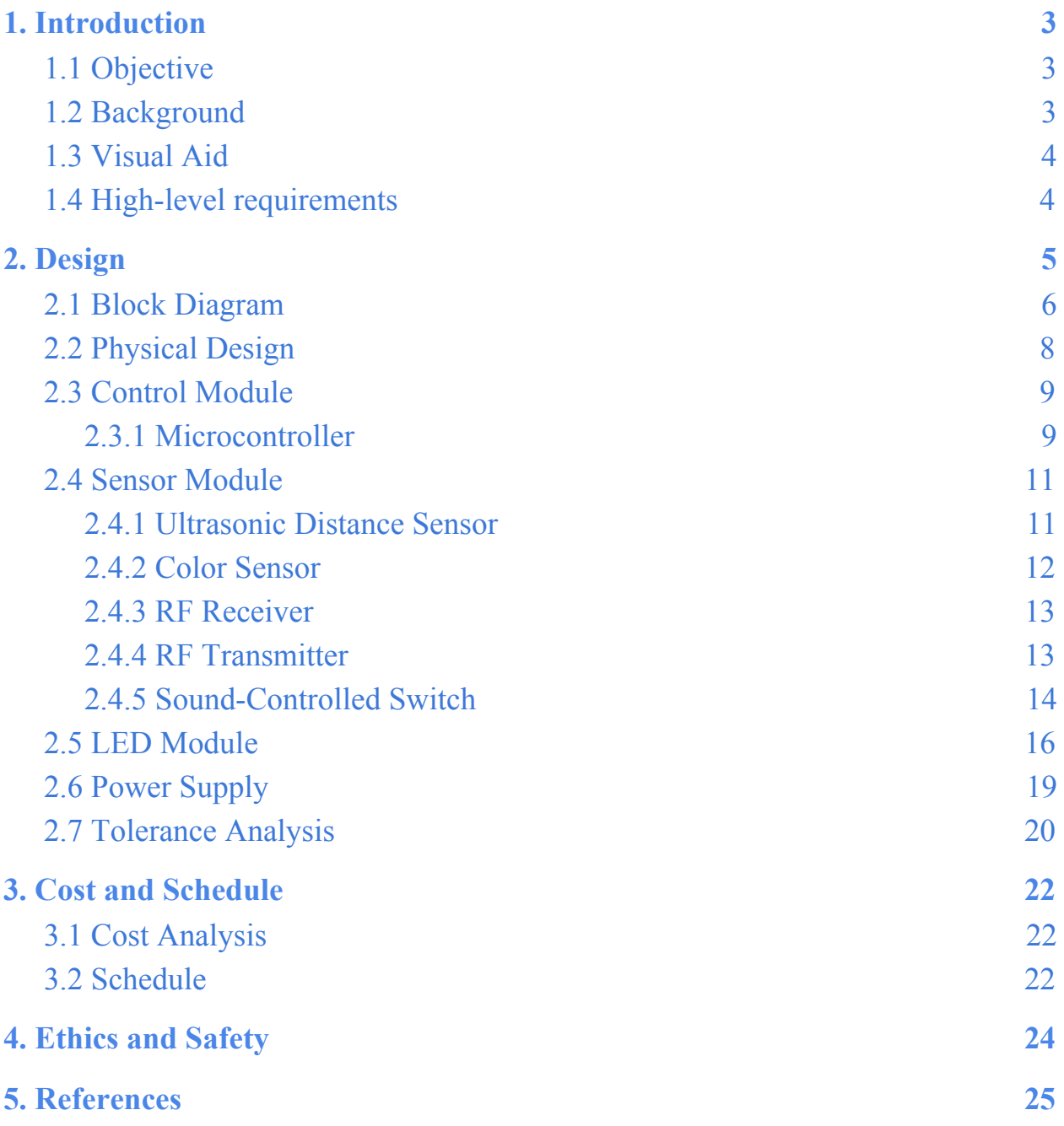

# <span id="page-2-0"></span>1. Introduction

### <span id="page-2-1"></span>1.1 Objective

Our interdisciplinary group of engineering and biology researchers would like to have a prototype controller with the ability to collect and process sensor inputs and generate control outputs for a robot platform that can run a simulated nervous system simulation[1]. The long-term goal is to create a physical model of sea slug and simulate its motivations from perception and interaction with its environment, predators and prey.

In order to develop such a platform, we would utilize an iRobot Create (Roomba robot) as the mobile robot platform to simulate the Sea Slug, a Microcontroller(Arduino) as interfaces to sensors for exploring an environment and controlling the robot, a sensor circuit for mimicking the functioning of the sea slug olfactory sensor, and we also need to setup an environment for testing and presenting the robot. The testing environment contains food and predators.

In order to simulate the health state of the sea slug, we use two packs of 8 Segment LED Bar Graph to show the HP (health points) and Satiety Level of the robot. The internal algorithm of the robot will simulate the behavior and decision of an actual sea slug under complex natural environments based on both HP points and the satiety level. The HP point and the satiety level will also be dependent on the food type which the sea slug consumes, and the size or type of prey was found to be a significant factor in the digestion of sea slug[2].

# <span id="page-2-2"></span>1.2 Background

Oceanographers have been interested in various creatures in the ocean and have conducted research on the behaviors of these creatures. The study results of the natural behaviour and habitat of oceanic creatures such as the sea slug will provide invaluable information for study in water pollution, environmental protection and animal protection. Monitoring the behaviour of real sea slugs electronically using robots will provide precious opportunities for researchers to observe and study the sea slugs while not having to capture real sea slugs in the wild and potentially destroy their natural habitats. Besides research potentials, the robotic sea slug can also serve as an educational tool to show the general public how amazing, alert and fantastic a sea slug is, and raise people's awareness about environmental and animal protection. Moreover, we hope to use the sea slug simulator as a predecessor to use robots to simulate the behaviour of either domestic or wild animals.

### <span id="page-3-0"></span>1.3 Visual Aid

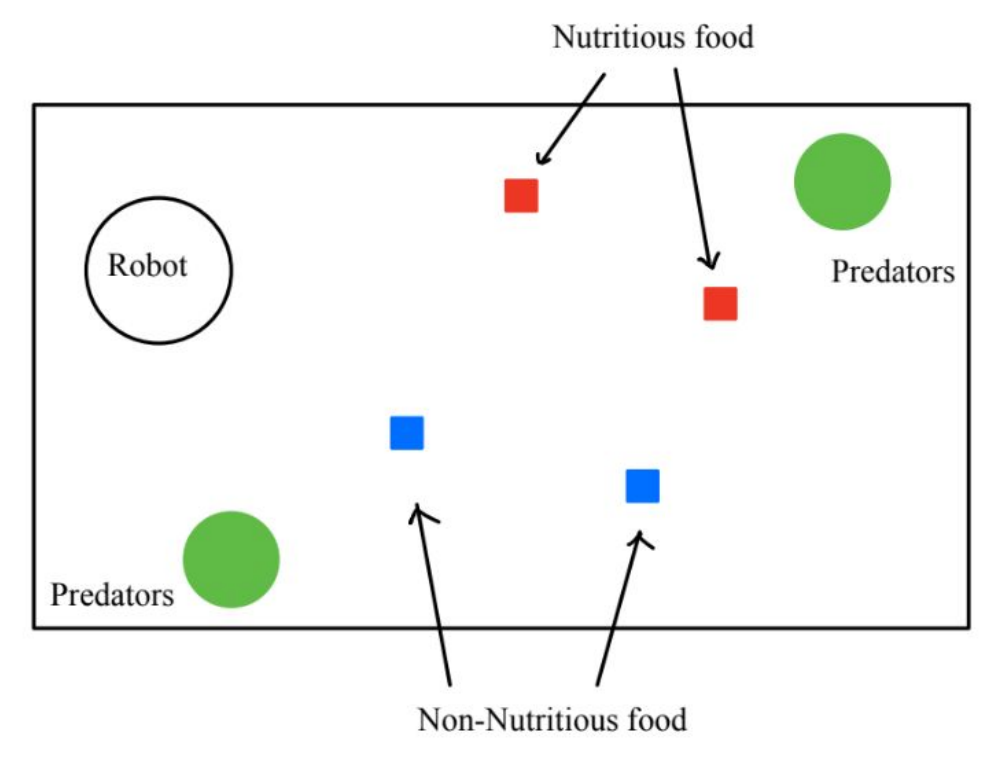

Fig.1 Testing environment schematic

### <span id="page-3-1"></span>1.4 High-level requirements

- The robot must change its directions before its front bumper hits the walls of the testing environment. In other words, the robots should always keep greater than 2cm distance to the walls.
- The robot must have the health percentage(HP) and Satiety Level displayed constantly, and both values will change based on the behaviors of the the robot or the external stimulus.
- The robot must be able to find food when its satiety-level is low, and it must run away from the predator once the predator starts emitting a signal (must receive the signal correctly and respond to it immediately).

# <span id="page-4-0"></span>2. Design

The entire system consists of 5 sub-systems: Robot Chassis, Power supply, Microcontroller, Sensors, and Testing Environment.

We use iRobot Create robot as our chassis and platform. The iRobot is powered by its own rechargeable battery. The rest of the system is powered by a 12 V battery, which will be adjusted to fit the requirements of each circuit components by utilizing voltage regulators. Each predator we put in the testing environment equip a "predator" circuit which is powered by an external 9V battery.

The Microcontroller will receive data collected by ultrasonic and color sensors, as well as the radio signal from the sea slug's "predator". It then runs the algorithm that processes the incoming data to guide the movement and behavior of the robot. The ultrasonic sensor will detect the obstacles ahead, and based on the distance to the obstacle, the speed of the two wheels of the robot will be adjusted to avoid hitting them. The RF receiver on the robot will pick up the RF signal emitted by predators who are equipped with a RF transmitter. The color sensor is used to differentiate the type of the food, and whether the robot is close with the predators.

The robot also equips two LED bar graph sets to indicate the current HP and satiety level of the robot. The testing environment is a physical playground we would setup to test and demonstrate the robot. We would use different objects and colors to represent food and predators in the testing field. The foods are represented by red and blue 15x15cm square tape on the ground. The predator is represented by a "predator" circuit (PCB) surrounded by a green tape circle with radius 30 cm.

# <span id="page-5-0"></span>2.1 Block Diagram

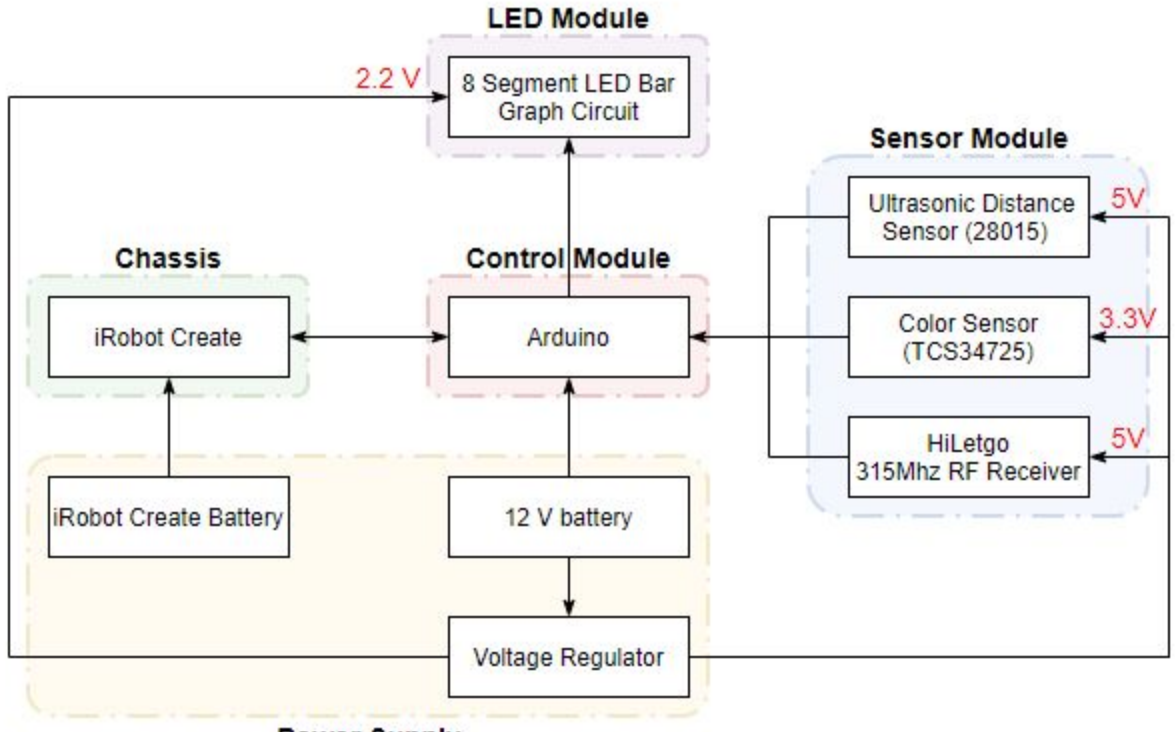

**Power Supply** 

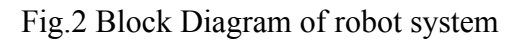

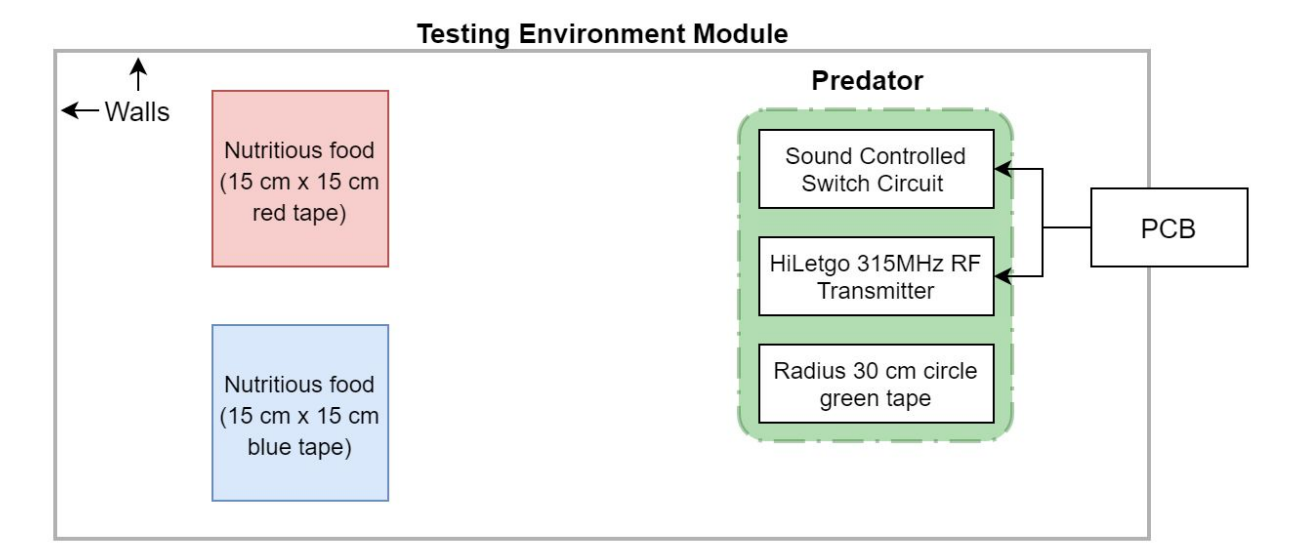

Fig.3 Block Diagram of the testing environment

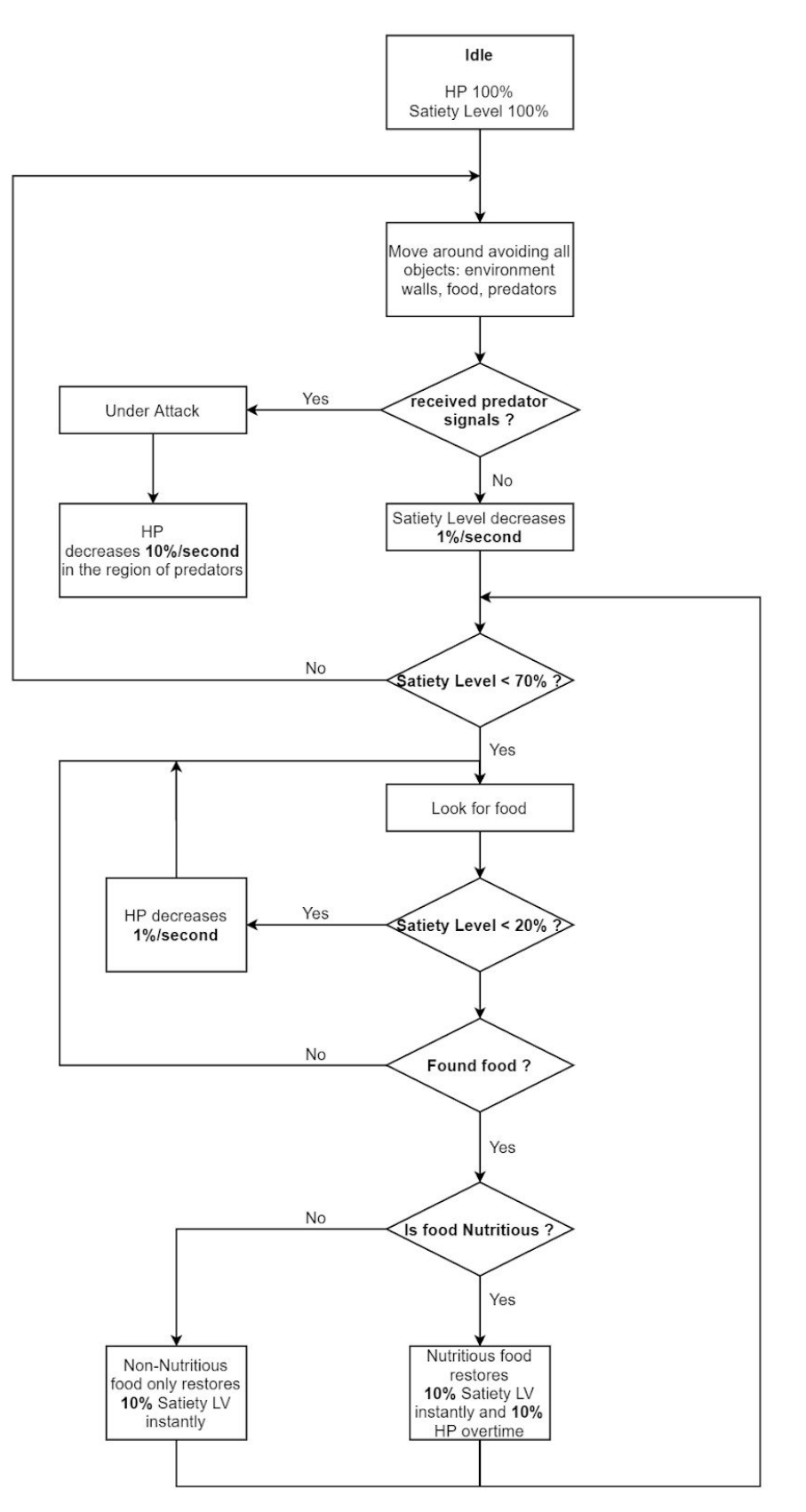

Fig.4 Entire System flow chart

# <span id="page-7-0"></span>2.2 Physical Design

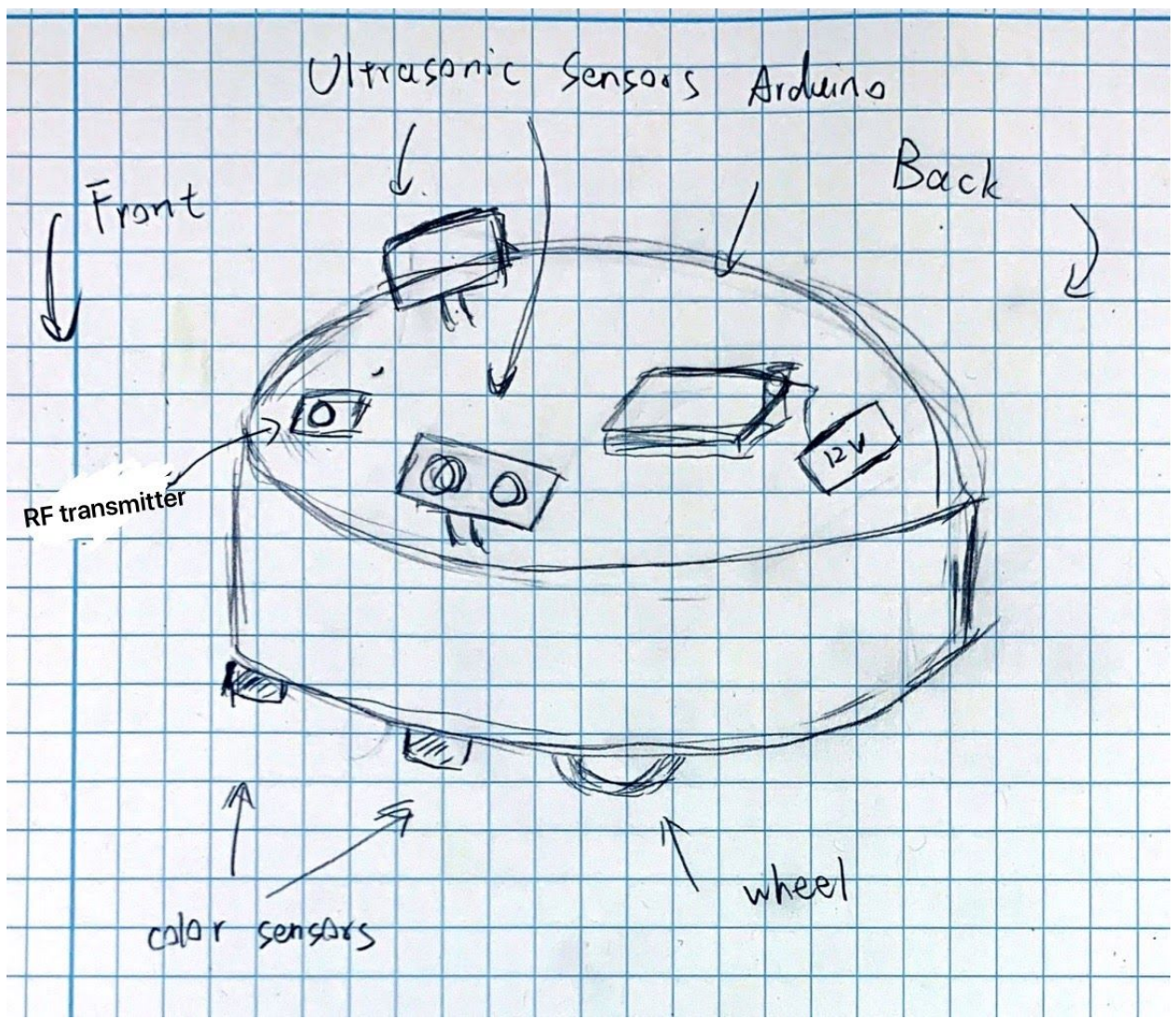

Fig.5 Physical Design of the robot

# <span id="page-8-0"></span>2.3 Control Module

#### <span id="page-8-1"></span>2.3.1 Microcontroller

Arduino is used as the microcontroller of the system. It calculates the HP and satiety level of the robot based on its interaction with the environment and makes necessary actions to stay alive when needed

The robot 's satiety level drops at a steady rate when there is no food intake. When the robot consumes food, its satiety level value increases by a fixed amount. If its satiety level is lower than a certain threshold value, its HP would also start to decrease due to hunger. Also, its HP drops by a large amount when it comes in contact with predators. Eating food will increase the satiety level, and if satiety level is above the threshold value, HP will be restored.

The robot has random movement as its default state of motion, provided that its satiety level and HP are above a threshold value. By moving randomly, the robot will avoid all kinds of objects including its food and predators.

When the satiety level of the robot falls below the threshold value, it prioritizes finding food. After investigating the food, the robot will depart in the opposite direction so that it will not be picking up the same food in a short period of time. Finally, when it is in close proximity with its predators, it prioritizes escaping over everything else.

The controller module makes decisions based on input data from sensors that are used to detect distance, the presence of food and predators. From the data collected by ultrasonic sensor, the microcontroller determines when to slow down and when to turn to avoid obstacles in the environment. The most critical part of the microcontroller is to connect to the iRobot Create chassis, it will determine when to slow down the speed of one wheel to turn, and when to slow down to pass some narrow path. It also determines whether the object is a food, which kind of food based on the data from color sensor. The audio data collected from the microphone will let the microcontroller determine if there are predators nearby, and if there are, which direction to escape. The microcontroller is also connected to the two LED bar graph sets that act as a display of HP and satiety level.

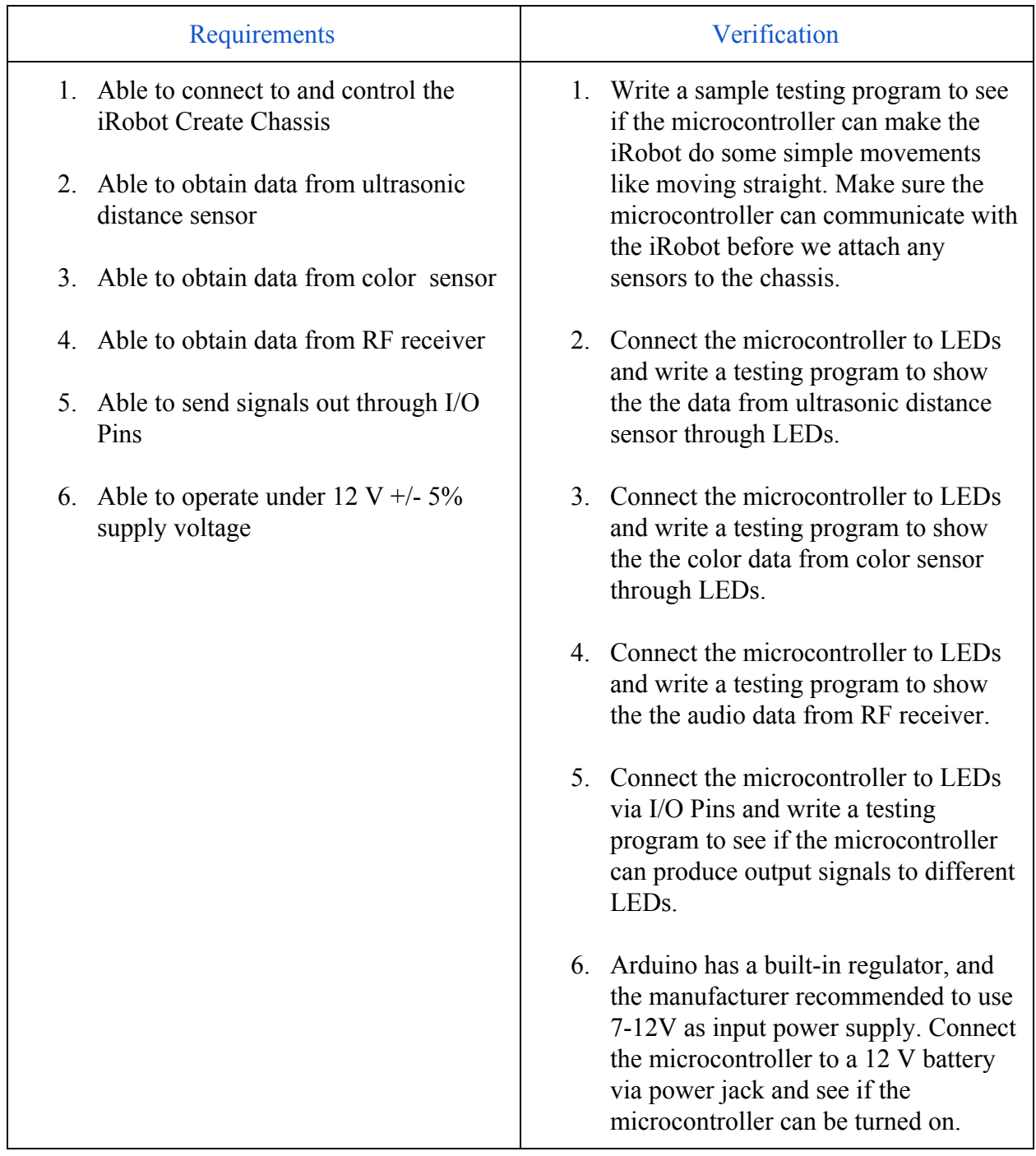

# <span id="page-10-0"></span>2.4 Sensor Module

#### <span id="page-10-1"></span>2.4.1 Ultrasonic Distance Sensor

The Ultrasonic Distance sensor(28015) is used to detect the distance between the robot and the wall that marks the boundary of the environment as well as other obstacles in its way.

The 28015 sensor transmits an ultrasonic burst and provides an output pulse corresponding to the time required for the burst echo to return to the sensor. The distance to target can be calculated from the time difference.

We plan to use two ultrasonic distance sensors placed on the front of the robot. Two sensors are approximately 120° apart so they can assure the robot can detect obstacles on both its left and right.

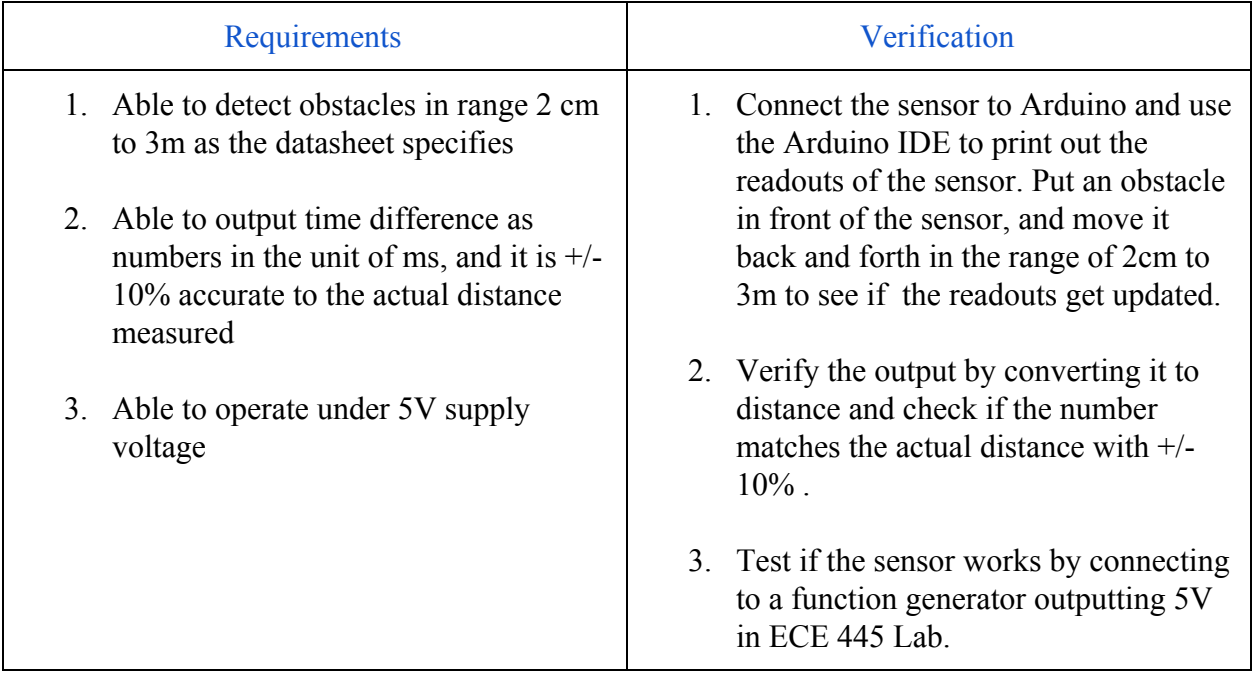

#### <span id="page-11-0"></span>2.4.2 Color Sensor

The color sensor (TCS34725) will be used to detect objects that represent edible substances to the sea slug. In the testing environment, food is marked with colored tapes on the floor. There are two types of food, nutritious food is represented with red tapes and a water bottle sitting at center, while non-nutritious food is represented with blue tapes and a water bottle sitting at center.

There will be three color sensors placed at the front of the robot along the bumper, and the color sensors will be facing down to detect color patterns on the floor. This will enable the robot to detect food when moving forward.

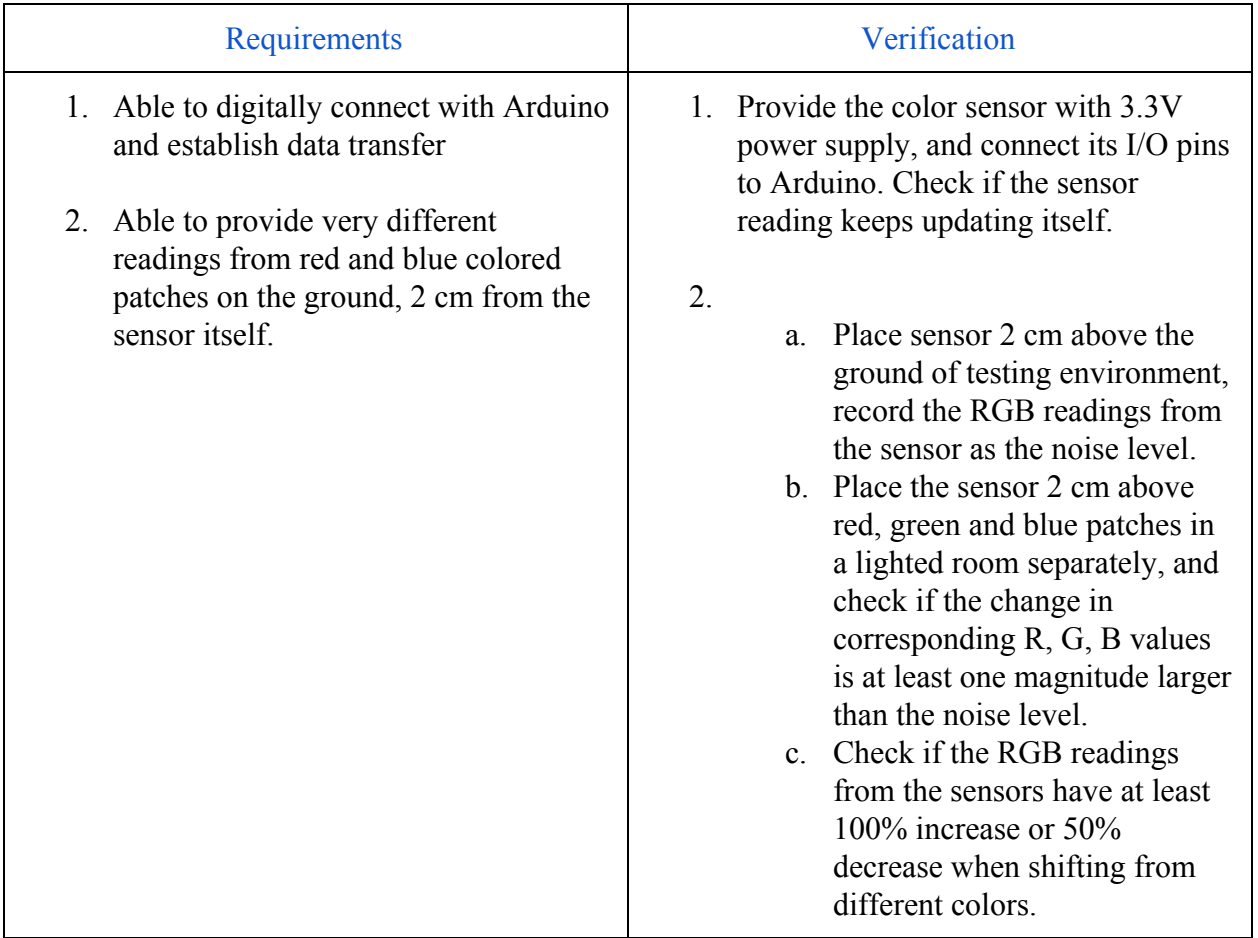

#### <span id="page-12-0"></span>2.4.3 RF Receiver

An HiLetgo 315Mhz RF Receiver will be used to detect the RF signal from the transmitter on the predator module. The receiver is powered by 5V DC and its data output is directly connected to Arduino. Since the only information the robot has to know is whether there is a predator nearby, this 1-bit data is sufficiently represented by the presence and absence of RF power received by the arduino.

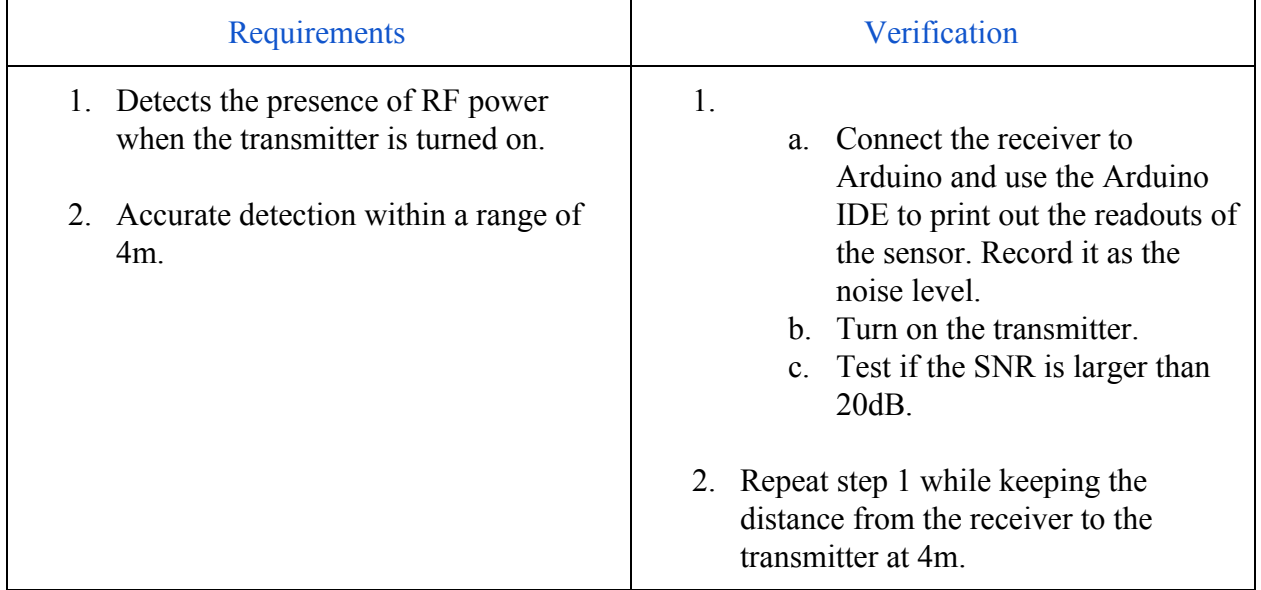

#### <span id="page-12-1"></span>2.4.4 RF Transmitter

An HiLetgo 315Mhz RF Receiver will be used to transmit RF signals representing the presence of a predator nearby. The transmitter is powered by a 9V battery, and the circuit is closed by a sound controlled switch that detects the approaching robot. The DATA pin is connected to VCC directly as the information to be sent will only be 1 bit(whether there is a predator nearby).

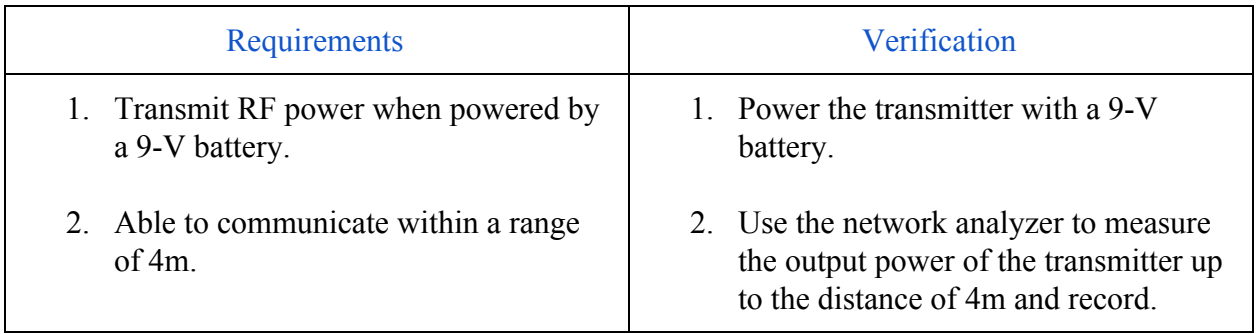

#### <span id="page-13-0"></span>2.4.5 Sound-Controlled Switch

A sound-controlled switch circuit is used to turn on the RF transmitter. It consists of an electret microphone(CMA-4544PF-W), a semiconductor relay(LH1540), transistors and passive components such as resistors and capacitors. When the robot approaches the microphone, the microphone will detect increasing amplitude of its motor sound. When the amplitude exceeds a certain threshold, the relay will be turned on, thus transmitting RF signal that signifies the presence of a predator nearby.

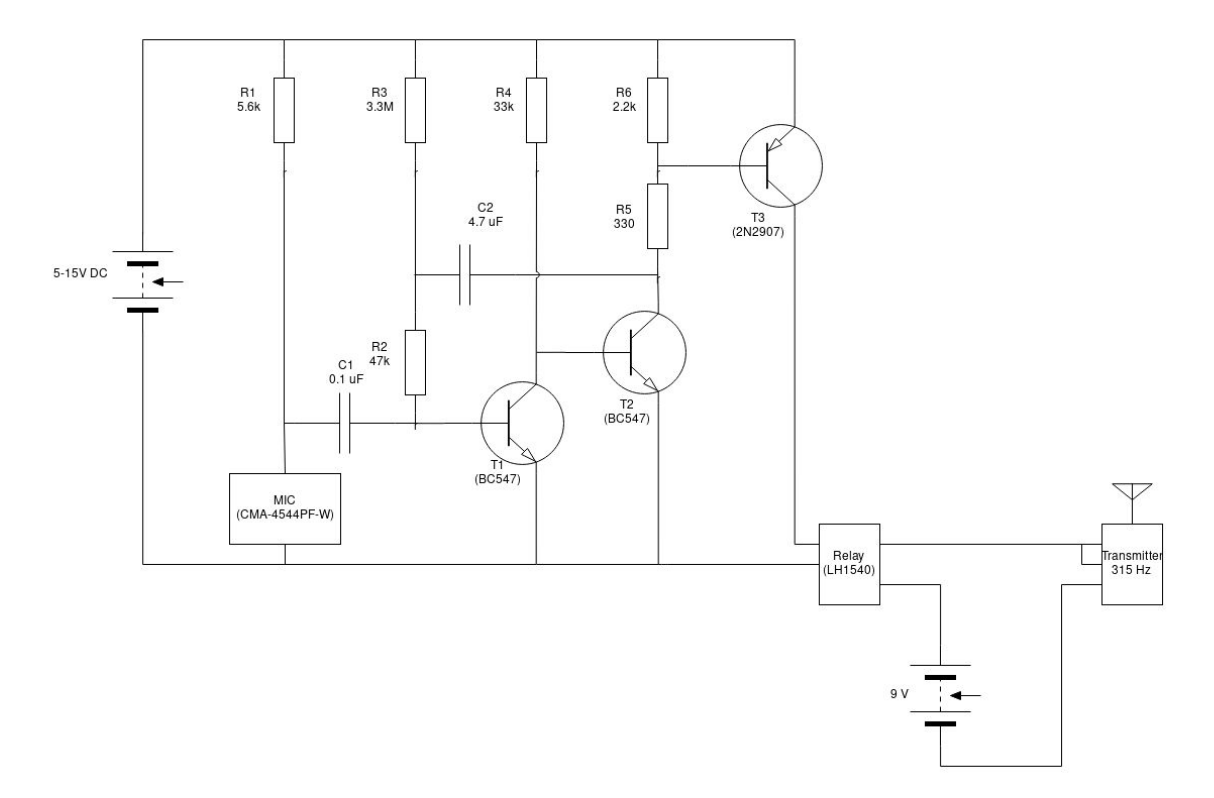

Fig.6 Circuit Schematic

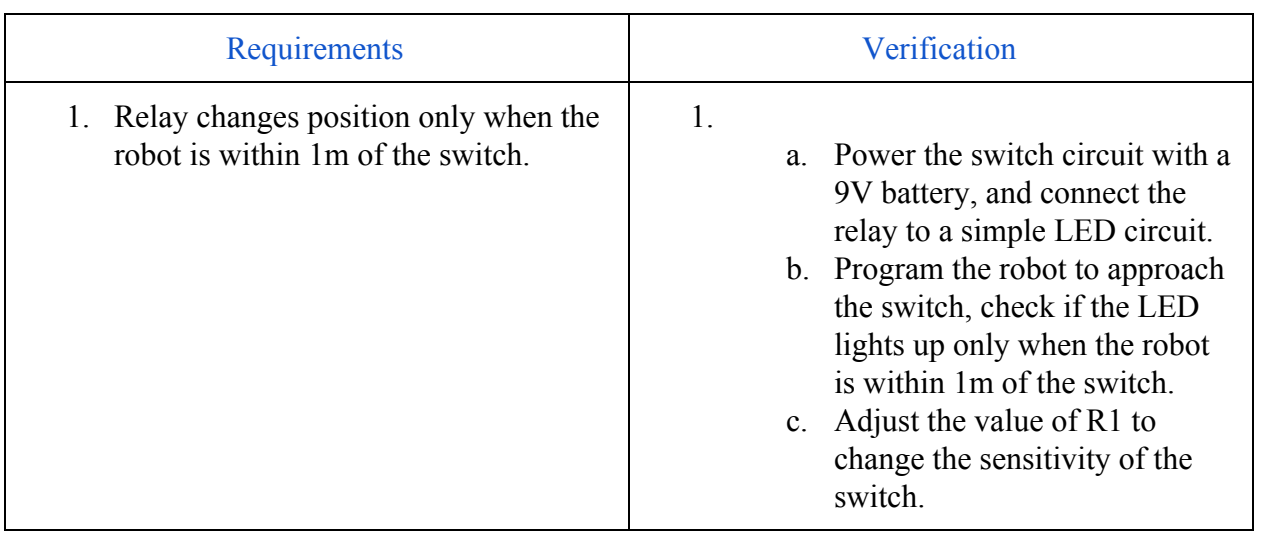

### <span id="page-15-0"></span>2.5 LED Module

We use two sets of 8-Segment LED Bar Graph to represent the HP and level of satiety of the robot. There are 2 sets and one set consists of four 8-Segment LED Bar Graphs connected in parallel, one set for HP and the other set for satiety level. When full health and full satiety level, both bars will light, and each bar has a total 32 LED cells so each cell represents 3.125% of HP and satiety level.

Since we need to use a total eight LED Bar Graphs (4 for HP, 4 for satiety level), we add eight 8-bit shift registers and two 2-to-4 MUX to our circuit to reduce the number of pins needed on the microcontroller. The 2-to-4 MUX requires a total 4 pins on the microcontroller to decide which LED Bar we need to update, and the 8-bit shift registers will be used to store the information of how many LED cells on a Bar should light, each four 8-bit shift registers will share one Serial-Input pin on the microcontroller.

The work flow is that the microcontroller will provide a clock signal **(CLK)** to each set of four 8-bit shift registers, and based on the select signal, the 2-to-4 MUX will output a signal which is connected to the corresponding shift register's Output Enable **(OE)** pin. Then for each clock cycle, the microcontroller will send either 1 or 0 through an I/O pin to the Serial-Input **(SER)** pin of the selected shift register. The LED Bar Graph is connected to the parallel output  $(Q_A \sim Q_H)$ pins of the shift register. The microcontroller will update 4 LED Bar Graphs one by one, and there will be two circuits with the same component but different pins for both HP LEDs and Satiety Level LEDs.

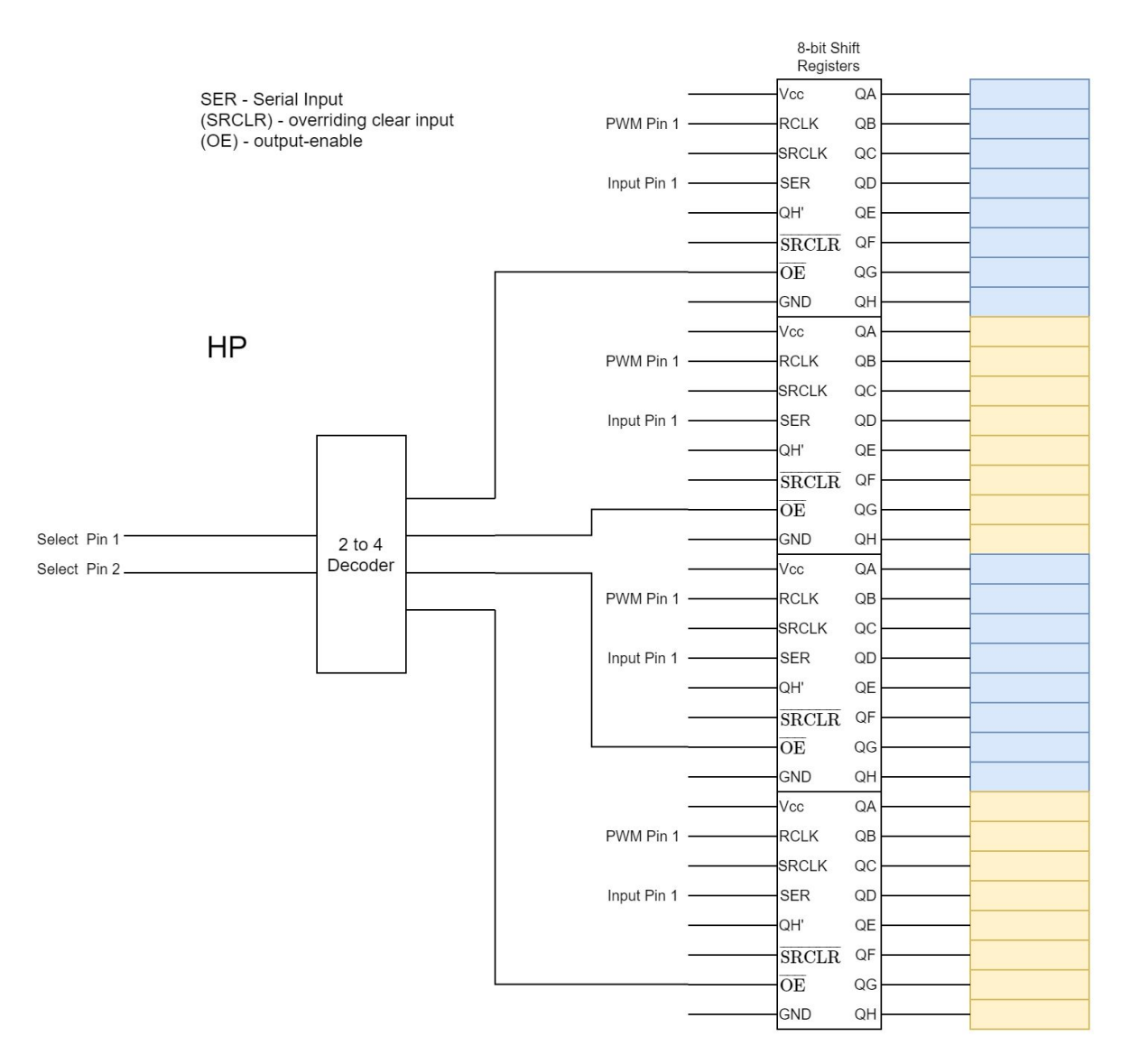

Fig.7 High Level schematic for HP LED circuit

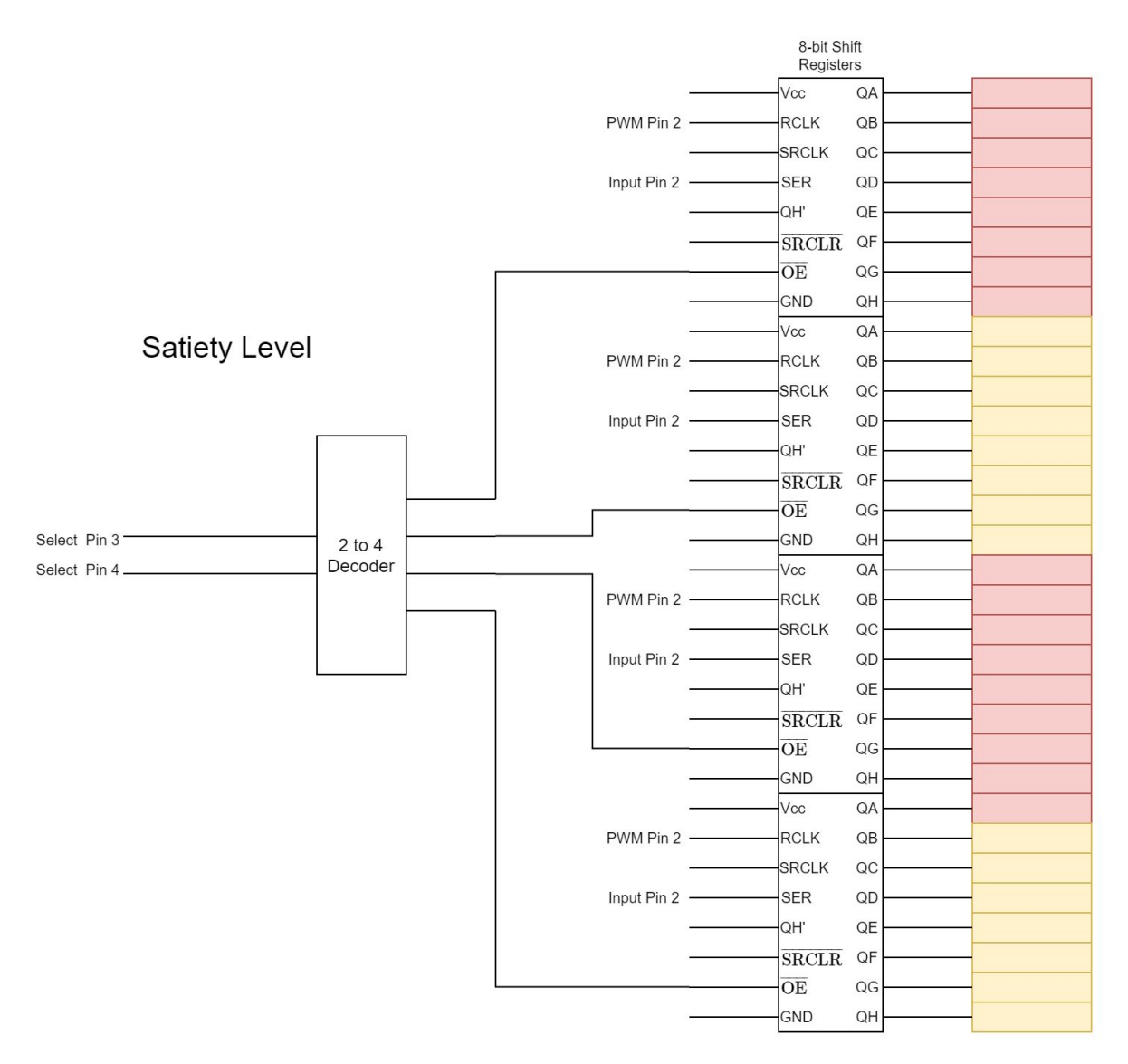

Fig.8 High Level schematic for Satiety Level LED circuit

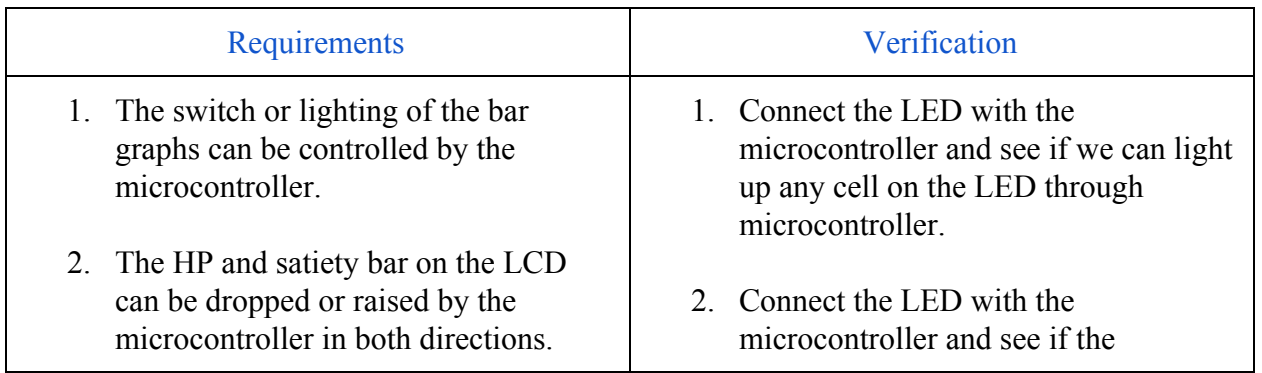

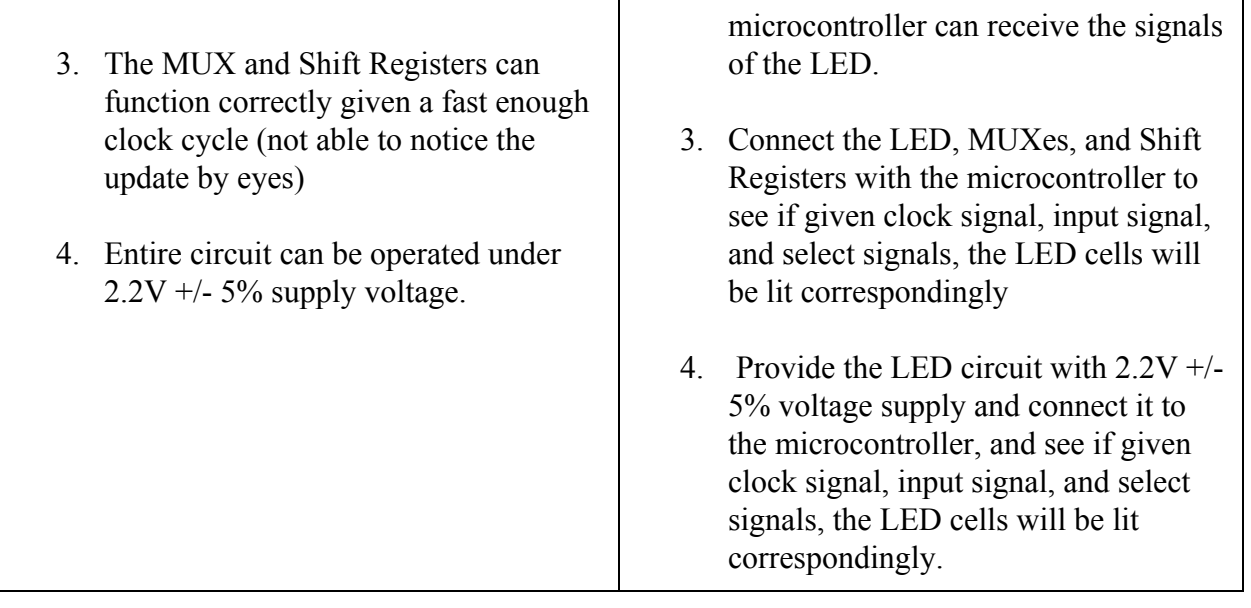

# <span id="page-18-0"></span>2.6 Power Supply

The power supply for the entire circuit is a 12 V battery pack. It connects to Arduino via power jack, and Voltage regulators to output 5V for ultrasonic distance sensor and RF receiver, and 3.3V for color sensor and LCD display. The iRobot is powered by its own rechargeable battery pack installed on the bottom of the robot.

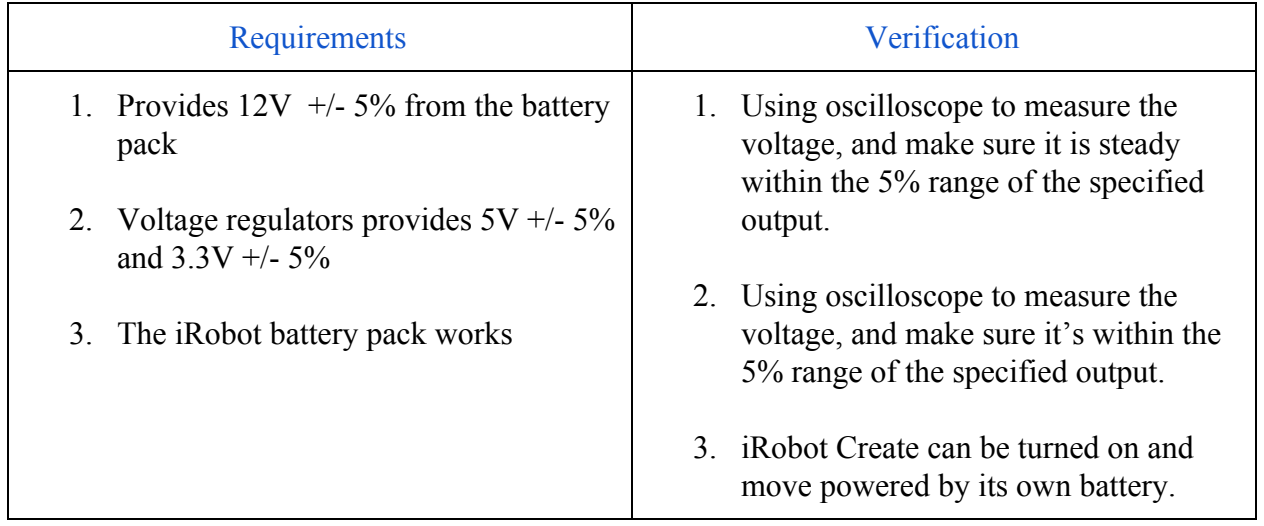

### <span id="page-19-0"></span>2.7 Tolerance Analysis

In this project, the link that puts the tightest requirement on the system is the sound controlled switch module. It contains the most uncertainty as the distance at which the switch will be activated is unknown. Therefore, it could take effort to attain a sensitivity for the switch such that it will be activated precisely when the robot is within a 1m radius.

Although there is a nominal gain of the microphone listed on its datasheet, the sensitivity of the microphone is also affected by the DC voltage across it. In the sound-controlled switch circuit, the DC voltage of the microphone can be changed by adjusting the value of R1.

In addition to the microphone sensitivity, the capacitance of C1 and C2 also plays an important role in determining the duration of switch activation. When the voltage amplitude across the microphone changes, C1 stores charges in itself. As the input from the microphone diminishes, C1 begins to discharge, thus alters the voltage across C2. As a result, C2 stores charges in itself, and the current it discharged will be magnified by the BJT transistors.

As shown in fig.9, The semiconductor relay switch is turned on by the activation of its internal LED. Therefore, as the current magnified by transistor T3 is large enough to turn on the LED, the switch will be activated after the relay closes.

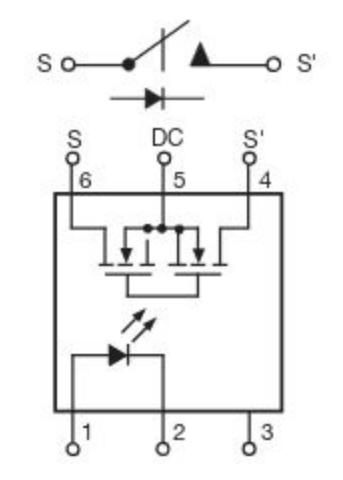

Fig.9 Relay in sound-controlled switch

In the implementation of the switch circuit, it is also crucial to adjust the value of C1 and C2 so that the activation is long enough for the transmitter to successfully establish communication with the receiver on the robot.

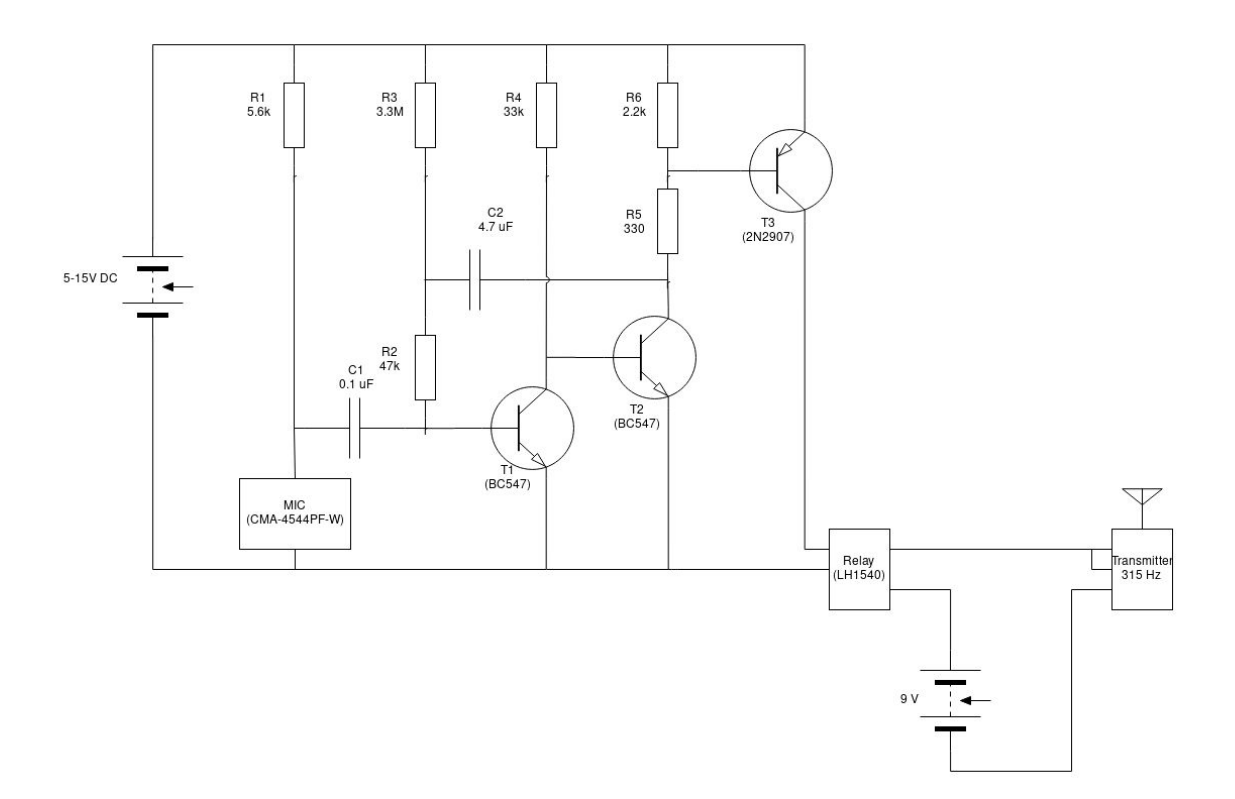

Fig.10 Sound-controlled RF transmitter circuit

# <span id="page-21-0"></span>3. Cost and Schedule

# <span id="page-21-1"></span>3.1 Cost Analysis

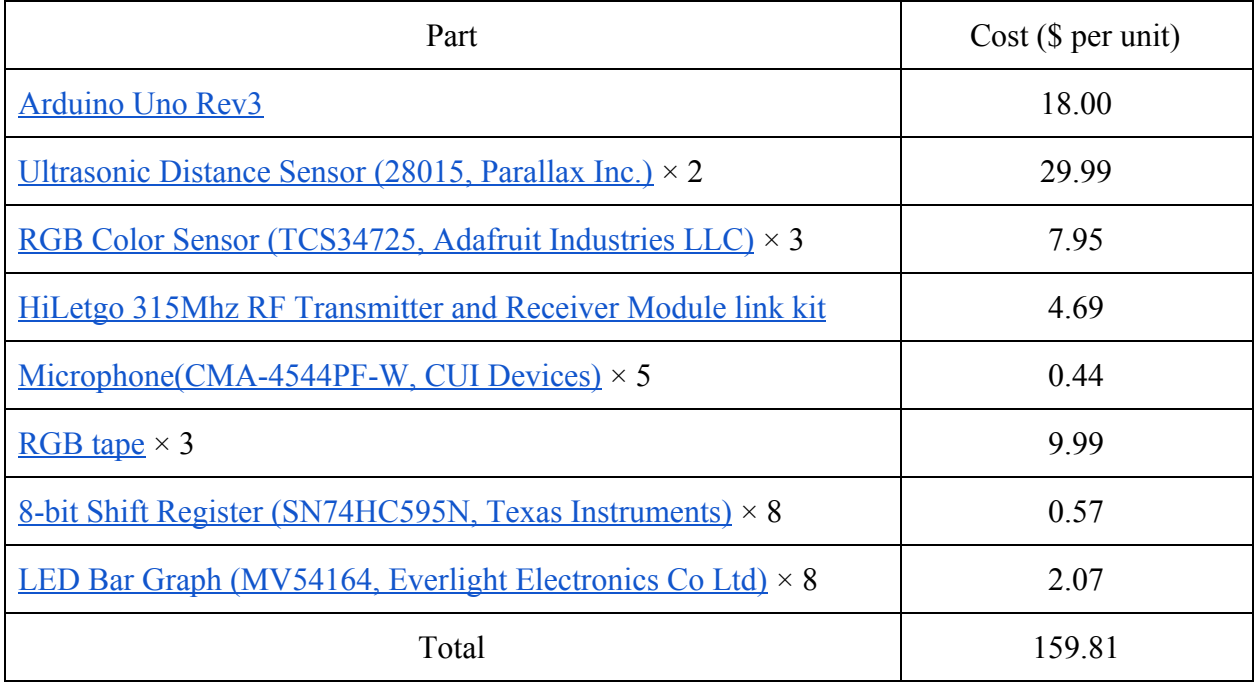

# <span id="page-21-2"></span>3.2 Schedule

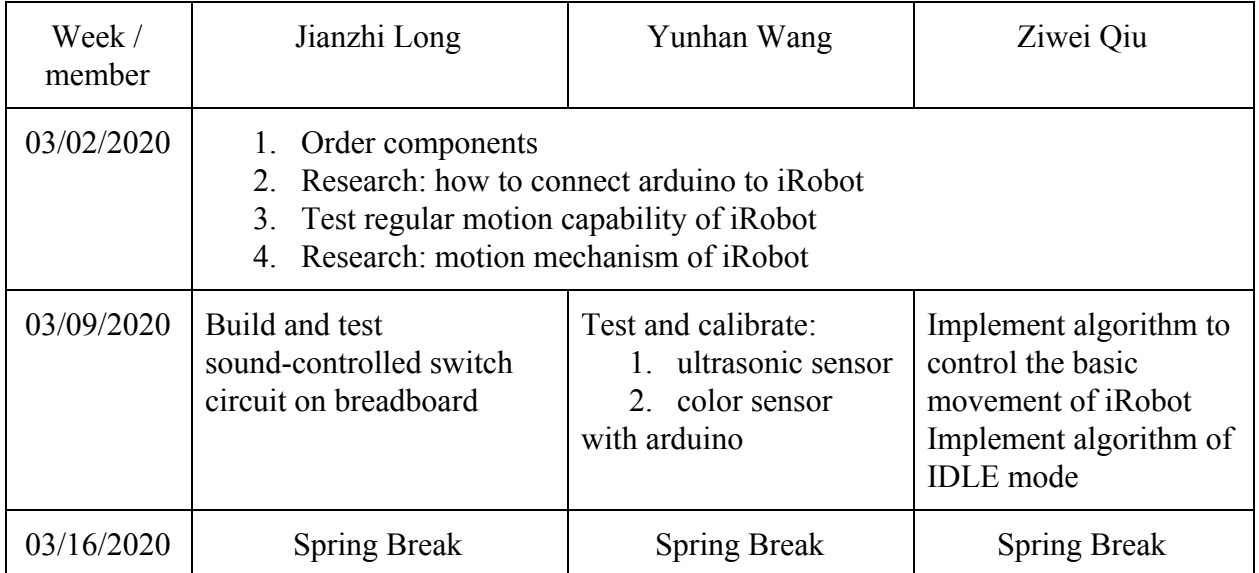

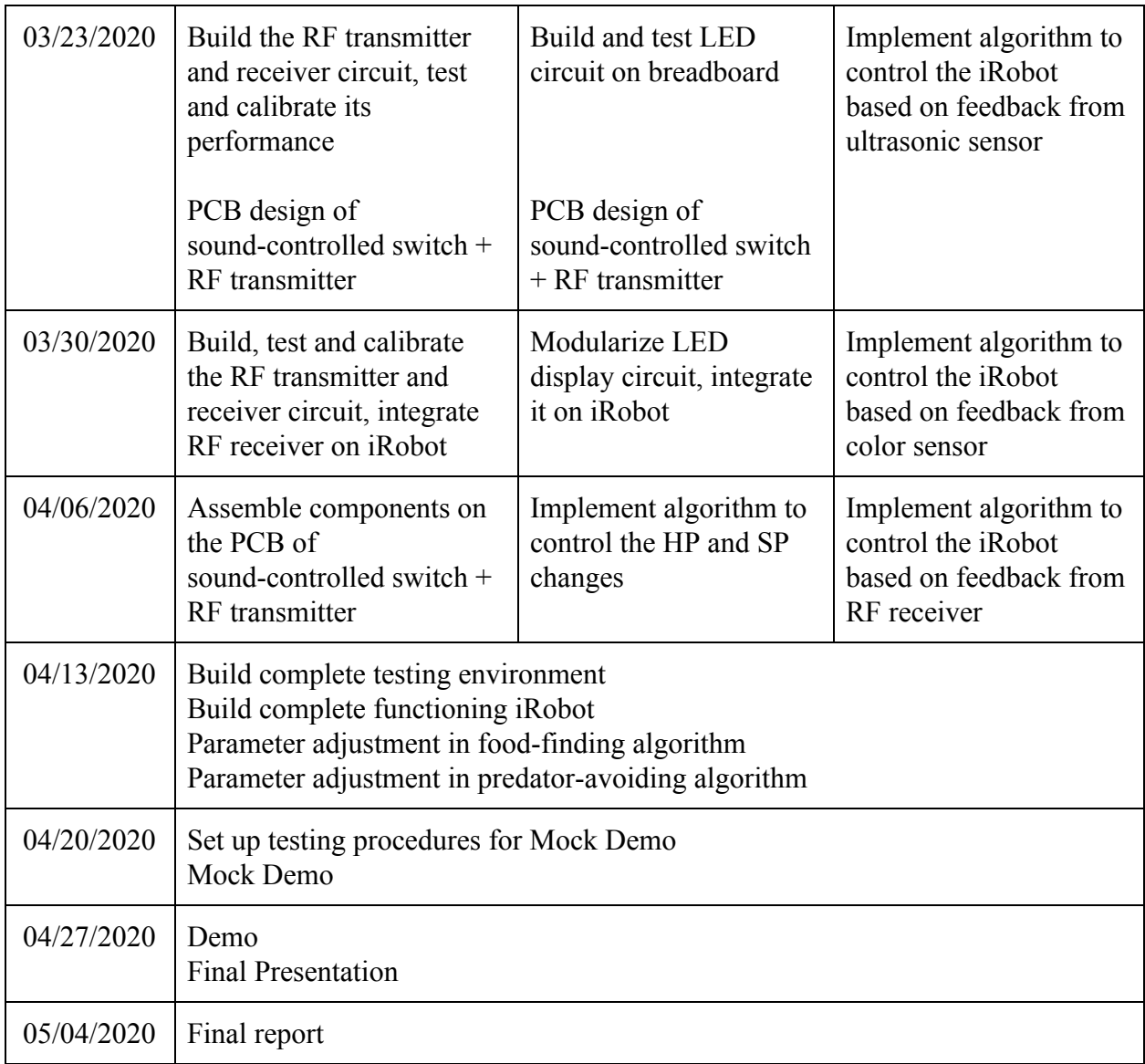

# <span id="page-23-0"></span>4. Ethics and Safety

The robot's chassis is powered by a nickel-metal hydride(NiMH) battery. Its most common hazard is overcharging, which could eventually lead to explosion. Therefore, attention is needed when recharging the battery.

The supply voltages of the arduino(5V), color sensors(3.3V), ultrasonic sensor(5V) are all much lower than the 12V voltage supplied by the external battery. As a result, the role of the voltage regulator circuit is critical in terms of protecting the electronic devices mounted on the robot. We should be very careful when connecting the sensors with the power supply to avoid short circuits.

Working in labs also carries potential damages both to ourselves and our project. We may need to assemble the sensors with the chassis with the main part of the robot, and we need to be very careful when soldering. We need to strictly follow the rules on the lab safety training manual to avoid potential harms such as burns and electric shock.

Environmental protection has become a significant and urgent issue in today's world in which the natural environment as well as the natural habitat of wild animals has been hugely destroyed. The distinction of wild animals especially marine animals has become a serious problem in environment protection. Thus, raising people's awareness of environmental protection, especially the protection of wild sea animals seems unavoidable. By developing the simulated sea slug simulator to raise people's awareness of the urgence of protecting the environment, we are following #5 of IEEE Code of Ethics: "to improve the understanding by individuals and society of the capabilities and societal implications of conventional and emerging technologies, including intelligent systems"[4]. Environmental education includes both formal and informal education and training that increase human capacity and capability to participate in environmental management and in solving environmental crises and challenges[3]. The simulated sea slug robot we are going to create is used for educating people the importance of marine animal protection. Although this robot has its limitation in terms of resembling a true sea slug, simulating living organisms with advanced robotic and biologic technology will not only help scientists to acquire higher volume data with ease, but also reduce the exploitation on the environment caused by taking living samples from their natural habitat. We are responsible for making the behavior of our simulated sea slug as similar as the actual sea slugs so that our simulated sea slug will act as the accurate prototype for further research and studies. In sum, the sea slug simulator should be considered as a scientifically and environmentally ethical project.

### <span id="page-24-0"></span>5. References

- [1] Brown, Jeffrey & Caetano-Anollés, Derek & Catanho, Marianne & Gribkova, Ekaterina & Ryckman, Nathaniel & Tian, Kun & Voloshin, Mikhail & Gillette, Rhanor. (2018). Implementing Goal-Directed Foraging Decisions of a Simpler Nervous System in Simulation. eneuro. 5. ENEURO.0400-17.2018. 10.1523/ENEURO.0400-17.2018.
- [2] MontchaninC, ScottCM, PhongsuwanN, CaballerGutierrezM, ChavanichS, etal.(2019). Selective consumption of sacoglossan sea slugs(Mollusca:Gastropoda)by scleractinian corals(Cnidaria:Anthozoa). PLoSONE14(4):e0215063
- [3] Elagba Mohamed, [Maushe Kidundo,](https://www.researchgate.net/scientific-contributions/19066344_Maushe_Kidundo) [Mirghani Tagelseed](https://www.researchgate.net/scientific-contributions/2104746533_Mirghani_Tagelseed). (2006). Workshop on Post Conflict National Plan for Environmental Management in Sudan At: Khartoum, Sudan. ResearchGate[Online]. https://www.researchgate.net/publication/299389131\_Environmental\_Education\_and\_pu blic Awareness. Accessed: 27/2/2020.
- [4] Ieee org, "IEEE IEEE Code of Ethics", 2016.[Online]. Available: https://www.ieee.org/about/corporate/governance/p7-8.html. Accessed: 27/2/2020.